**Technology Services Department** 721 Brewer Drive Monroe, NC 28112 (704) 296-3143

## POWERSCHOOL MOBILE APP FOR PARENTS

Created By: Technology Services

**This tutorial will explain how to access PowerSchool using the mobile application. (You must have a PowerSchool account created with a computer using credentials obtained from your child's school before you can use the mobile app.)**

1. Download the mobile application from the mobile store your phone uses, i.e. iTunes or Android Market. The application to search for is PowerSchool Mobile.

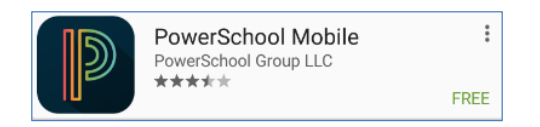

2. Open the app. Enter "**RXWK**" for the district code.

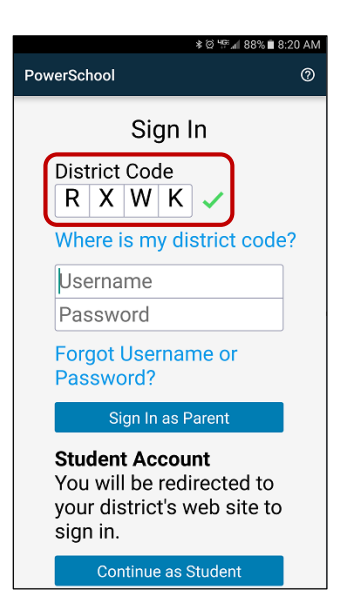

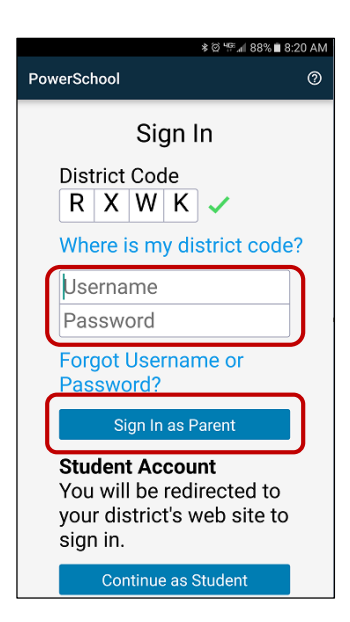

3. Enter the same username and password you created in the parent portal. Click **"Sign in as Parent"**